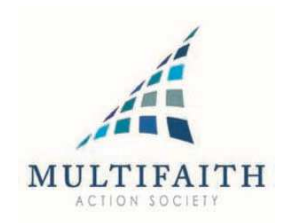

# **Adding MFC recognized observances and holidays to your iCal…**

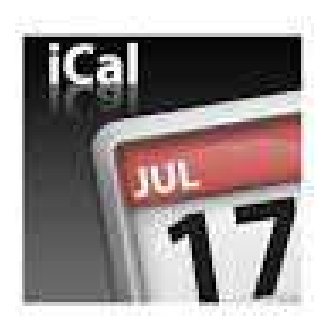

**Step by step instructions…**

**Step 1:** Go to the Export area and select the time period and ics format and save to your desktop.

## **Export Events**

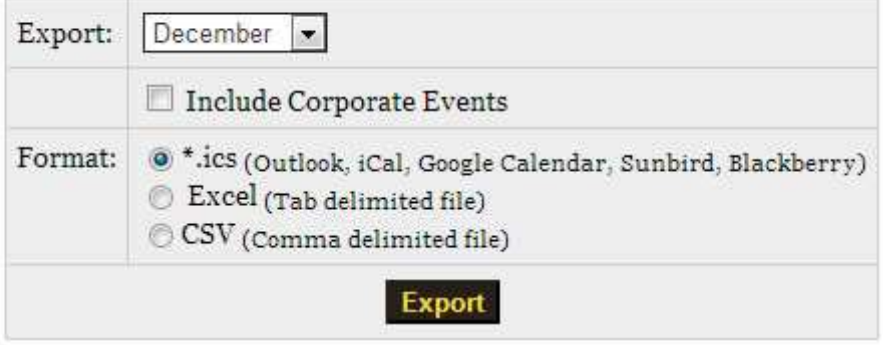

### **Step 2:**

Launch iCal, then click the "File" menu and choose "Import" to open the Import dialog box.

#### **Step 3:**

Click "Import" to open a file browser dialog box, then navigate to and select your ICS file to open the "Add Events" dialog box.

#### **Step 4:**

Click a calendar, then click "OK" to import the ICS file's events.

Select *New Calendar* to create a new iCal calendar for the imported schedule.

**That's it. Job done.**